## **Collection of helper scripts for OceanLotus**

eset **github.com**[/eset/malware-research/tree/master/oceanlotus](https://github.com/eset/malware-research/tree/master/oceanlotus)

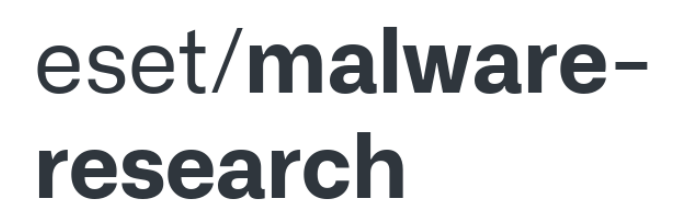

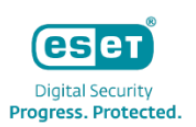

Code written as part of our various malware investigations

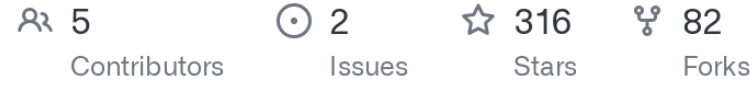

This repository contains scripts to help analysing OceanLotus' latest campaign using the legitimate "rastls.exe" application for side-loading.

As described in **ESET** research whitepaper there are two components that has encrypted payloads: the fake document (dropper component) and the backdoor (rastls.dll).

ol\_unpack\_shellcode\_from\_decoy.py will unpack the shellcode embedded in the resource of the (fake) decoy document.

ol\_unpack\_files\_from\_3rd\_stage.py is almost the same script but it is used for the third stage of the dropper part, obtained after the emulation (using shellcode\_emulator ) of shellcode outputted by ol\_unpack\_shellcode\_from\_decoy.py . The script extracts the encrypted and compressed configuration and parse it. It prints the possible install paths for the backdoor and its persistence mechanism. Finally, the script drops all the backdoor components (e.g. rastls.exe , rastls.dll and SyLog.bin ). The Kaitai Struct structure ol\_decoy\_dropped\_files.ksy was used to create the Python class.

Both of these scripts uses [lief](https://github.com/lief-project/LIEF) as a PE parser so make sure to install it beforehand. ol\_unpack\_files\_from\_3rd\_stage.py uses Kaitai Struct.

ol\_unpack\_shellcode\_from\_backdoor.py decrypts the shellcode of an installed backdoor using the key and IV embedded in the rastls.dll file and the encrypted OUTLFLTR.DAT file (or SyLog.bin depending on the version).

The folder shellcode emulator contains a script and its description to run the shellcode emulator. Since the same shellcode is used everywhere during this campaign, it was faster to emulate it instead of using dynamic analysis.

The following flow could be used to obtain the dropped files from the decoy document (the dropper):

```
ol_unpack_shellcode_from_decoy.py \Rightarrow ol_shellcode_emulator.py \Rightarrowol_unpack_files_from_3rd_stage.py
```
The following flow could be used to obtain the third stage of the backdoor component:

```
ol_unpack_shellcode_from_backdoor.py ⇒ ol_shellcode_emulator.py
```
Finally, this repository also contains the Kaitai structure for the fifth stage of the backdoor component. It will parse the configuration structure of the decrypted resource. In order to generate a parser class or visualize it, [Kaitai Struct](http://kaitai.io/) should be installed.